# Applicatie: Online taakkaart granulaten

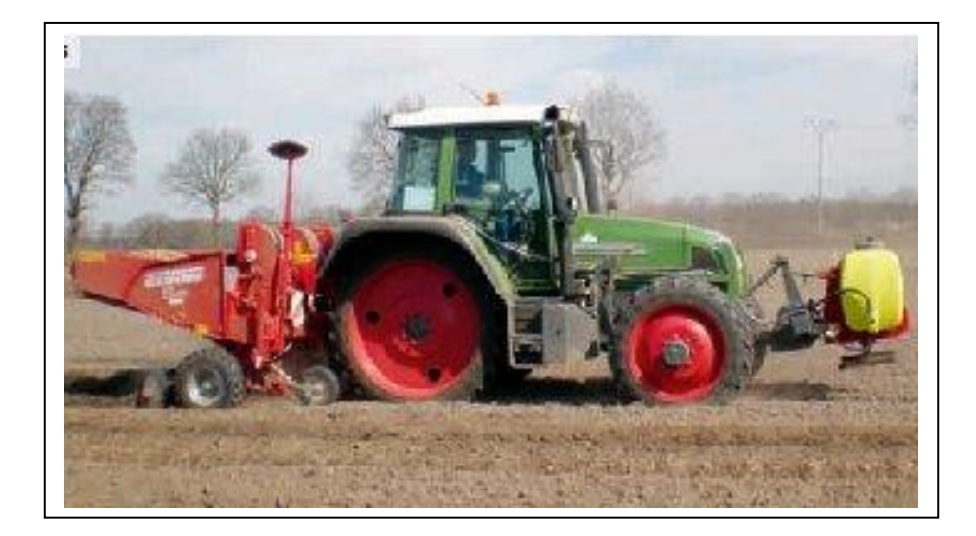

14-4-2013

Uitvoerders:

Thomas Been Plant Research International

Willem Dantuma Dobs IT Diensten

Dit project is uitgevoerd in opdracht van het Programma Precisie Landbouw

Projectnummer PPL 131

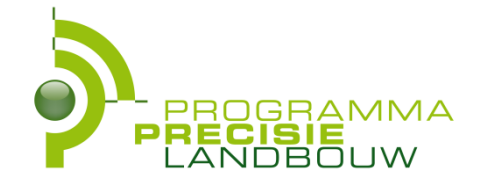

### **INHOUDSOPGAVE**

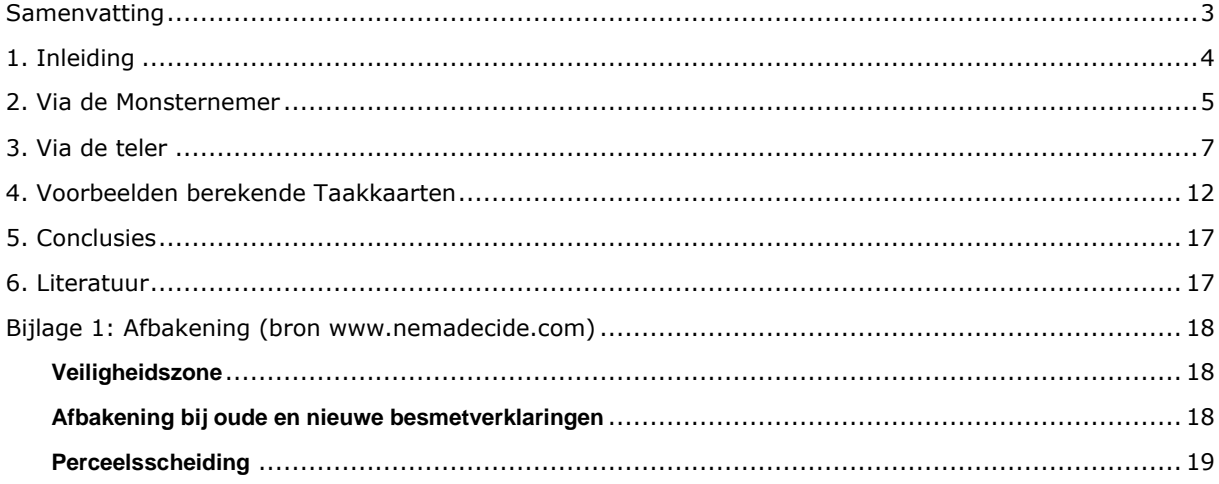

## <span id="page-2-0"></span>**Samenvatting**

Project PPL 131 betreft de ontwikkeling van een 'Online taakkaart granulaten' gebaseerd op de bemonsteringsuitslag AM. De uitslag AM kan afkomstig zijn van verschillende bemonsterende bedrijven: NAK, NAK AGRO, BLGG, De Groen Vlieg zijn de belangrijkste. Deze bedrijven leveren de bemonsteringsuitslagen maar – op één na - niet de geografische informatie hoe de besmette stroken in het perceel van de teler liggen. Deze informatie is wel nodig om de taakkaart te ontwikkelen.

In de visualisatie module Akkerweb, die gebruikt is om de taakkaart granulaten te ontwikkelen, bestaan twee mogelijkheden deze geografie te verkrijgen. De eerste methode is via de geografische module die de NAK AGRO sinds het seizoen 2012-2013 gebruikt om uitslagkaarten aan de klanten te verstrekken. In de loop van 2013 zullen deze klanten hun digitale uitslag ook op Akkerweb onder hun eigen inlog aantreffen en kunnen ze een taakkaart aanmaken. De tweede mogelijkheid is om achteraf alsnog de geografie aan te maken en de uitslagen op te halen via de web services van Akkerweb. Web services met de NAK, NAK AGRO, De Groene Vlieg en, binnenkort weer met het BLGG, staan ter beschikking. De besmettingen kunnen nu geografisch worden gevisualiseerd.

De volgende stap in de aanmaak van de taakkaart is het berekenen van de werkelijke grootte van de besmetting. Hiervoor is een aparte rekenmodule ontwikkeld die deze berekend volgens de wettelijke bepalingen zoals voorgeschreven door het nVWA. Op basis hiervan kan nu de taakkaart worden gegenereerd in het ISO-XML format. In de loop van 2013 zal ook het shape format worden ondersteunt.

Met enkele voorbeelden zal de procesgang worden doorlopen. De benodigde stappen worden gevisualiseerd in de open omgeving Akkerweb. Het inlezen van de taakkaart is getest met een kunstmeststrooier. De benodigde input voor de taakkaart is minimaal.

# <span id="page-3-0"></span>**1. Inleiding**

Dit project is uitgevoerd in het kader van Programma Precisie Landbouw (PPL). Het algemene doel is het stimuleren van precisielandbouw toepassingen in de akkerbouw. Het specifieke doel van deze opdracht is de ontwikkeling van een online taakkaart granulaten voor Agrifirm en haar partners (PPL 131). Dit consortium is reeds meerdere jaren actief om kennis over belangrijke plant pathogene aaltjes te bundelen in een het Beslissingsondersteunende systeem Nemadicide / Agrifirm Aaltjesadvies. Sinds 2 jaar is er een GEO-component aan het BOS toegevoegd: GEO-Nema. Met het BOS kan op basis van kennis over waardplanteigenschappen, populatiedynamica, schaderelaties en dosis-effect relaties beheeradviezen gegeven worden.

Initiatiefnemer wil met partners een vervolgstap maken door de uitkomsten van GEO-Nema / Agrifirm Aaltjesadvies door te vertalen naar een taakkaart voor plaatsspecifieke inzet van granulaten tegen bepaalde aaltjes (focus op AM-veroorzakende aaltjes: Globodera spp.).

Het project levert technische kennis over hoe dergelijke taakkaarten te maken. Een verdere verdiepingsof validatieslag staat niet genoemd in het projectvoorstel.

Akkerweb is een Geografisch Informatie Systeem voor perceelsbeheer. Het is in ontwikkeling en er wordt momenteel aan modules gebouwd om taakkaarten te maken voor plaatsspecifieke toepassingen. Akkerweb is een open platform en gebruikt een Google achtergrond. Ondertussen is de ontwikkeling van Akkerweb dermate ver gevorderd dat de eerste toepassingen beschikbaar komen, zoals visualiseren van rijpaden en brandstofverbruik op een perceel en taakkaarten voor het variabel doseren van loofdoodmiddelen. Akkerweb is een verbreding van NemaDecide en GeoNema (een aaltjes bemonsteringen beheerssysteem met een GEO-component). Het is gericht op de wens vanuit de akkerbouwketen om een internetplatform te hebben waarop GEO-data uitgewisseld kan worden t.b.v. alle mogelijke vormen van precisielandbouw. Concreet gesteld moet met Akkerweb taakkaarten gemaakt kunnen worden voor diverse toepassingen, zoals variabel doseren van gewasbeschermingsmiddelen. Het voorlopige webadres van Akkerweb is tst.akkerweb.nl. Akkerweb is open voor iedere aanbieder van applicaties, Apps, modules, adviezen, hoe maar te noemen. De initiatiefnemers achter Akkerweb zijn Agrifirm, Plant Research International en Dobs IT Diensten.

Taakkaarten worden in Akkerweb conform de ISO 11783 deel 10 norm gemaakt om de compatibiliteit met de boordcomputer te waarborgen.

# <span id="page-4-0"></span>**2. Via de Monsternemer**

### Bij de NAK AGRO kan een bemonstering worden aangevraagd via de website

[http://aanvragengrondbemonstering.nakagro.nl/.](http://aanvragengrondbemonstering.nakagro.nl/) De website biedt de teler ook de mogelijkheid zijn perceel digitaal in te tekenen (Figuur 1). Behalve het perceel polygoon, die het bemonsterende oppervlak aangeeft, wordt ook om de bewerkingsrichting gevraagd, die tevens de richting aangeeft waarin een aaltjesbesmetting wordt verspreidt en daarmee ook de richting waarin de te bemonsteren stroken moeten worden gepositioneerd. Wanneer de teler de bemonsteringsaanvrage verstuurd ontvangt zowel de teler als de NAK AGRO een pdf van de aanvrage (Figuur 2). Tegelijkertijd wordt de geografische informatie vastgelegd in de Bemonstering applicatie die de NAK AGRO gebruikt. Hier kan de bemonsterende instantie een overzicht krijgen van alle percelen waarvoor een bemonsteringsverzoek is binnengekomen.

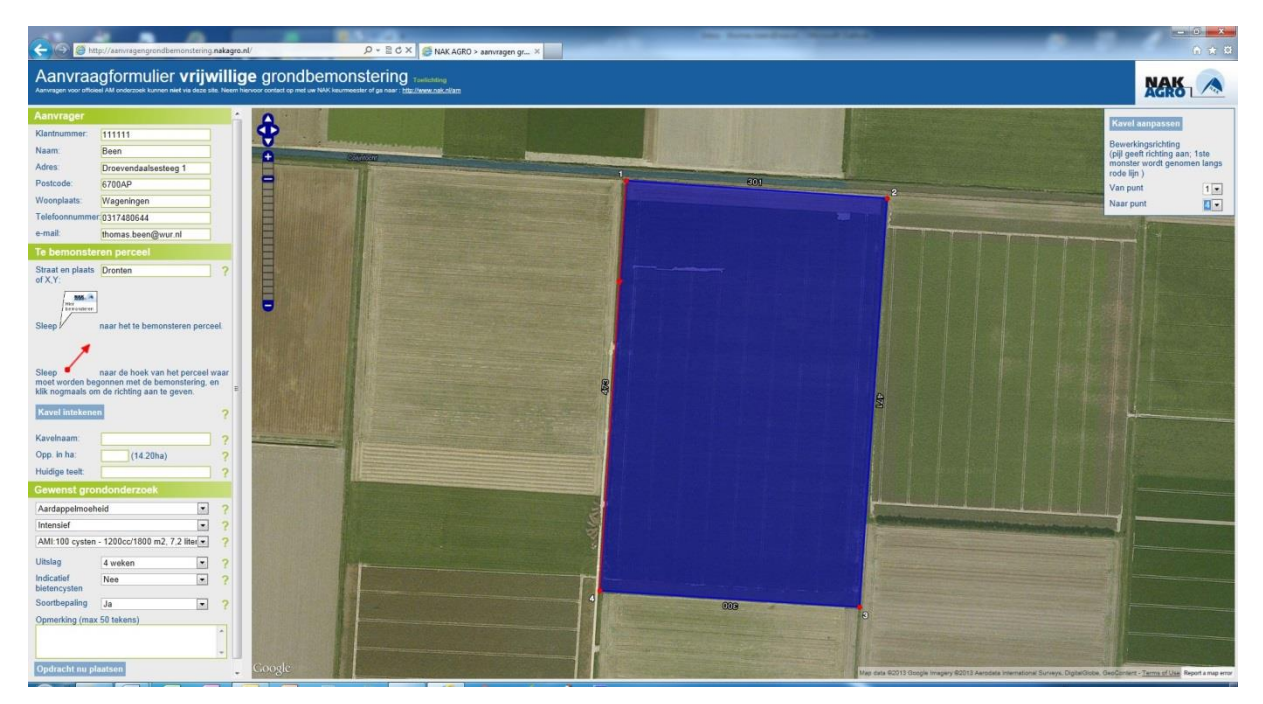

*Figuur 1: Voorbeeld digitale aanvrage bemonstering. Teler geeft opdracht aan de NAK AGRO voor een bemonstering op aaltjes via het internet. Teler kan het te bemonsteren perceel toevoegen en via de keuze van twee hoekpunten een rode lijn toevoegen die de bewerkingsrichting aangeeft.* 

Met de Bemonstering applicatie kunnen de percelen automatisch worden gesplitst in te bemonsteren eenheden, afhankelijk van de gekozen methode. Wanneer de uitslagen klaar zijn kunnen deze worden geladen in de Bemonstering applicatie en kan het resultaat worden gevisualiseerd. De bemonsterende instantie heeft dus de mogelijkheid om verschillende kaarten uit te draaien. Een bemonsteringskaart voor de monsternemer, een uitslagkaart en een besmetverklaringskaart. Op basis van deze laatste kaart Figuur 3A en 3B) is het mogelijk richting een taakkaart granulaten te genereren. De werkwijze van uitslagkaart naar taakkaart wordt beschreven in hoofdstuk 3.

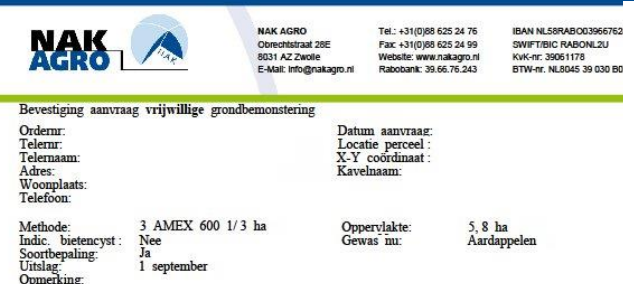

Om uw perceel zo spoedig mogelijk na de oogst met een quad te kunnen bemonsteren verzoeken wij u<br/> de afronding van de oogst te melden door te klikken op de link in de mail of dit telefonisch te melden op tel : 088-6252

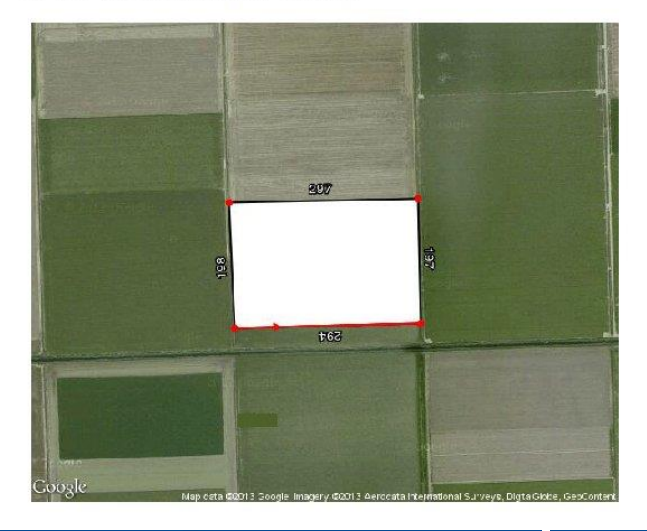

Figuur 2: Automatische orderbevestiging voor aanvragen bemonstering. Zowel NAK AGRO als de teler ontvangen deze orderbevestiging. De teler voor controle, administratie en bevestiging van de opdracht. De geografische data worden automatisch toegevoegd aan de NAK database op Akkerweb.

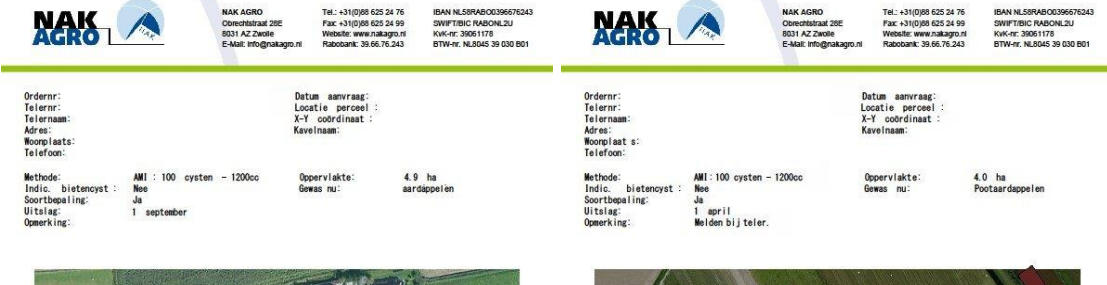

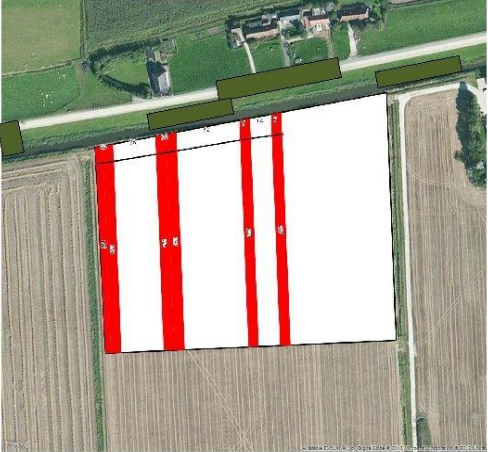

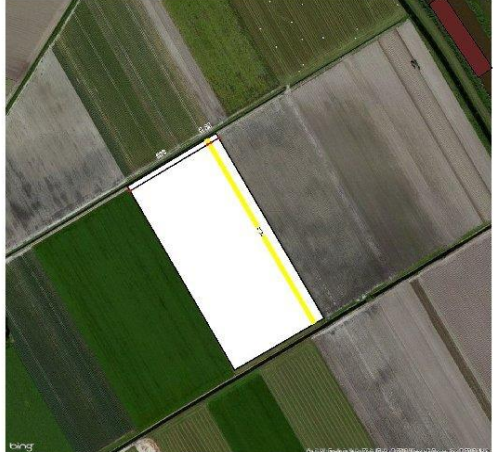

*Figuur 3: Uitslagkaarten, geanonimiseerd, en gegenereerd door NAK AGRO met de Akkerweb Bemonstering applicatie. 3A Besmetting met rode stroken: Globodera pallida besmetting (biotype D of E), 3B bemonstering met gele stook: Besmetting gevonden; soortbepaling nog niet gereed.* 

# <span id="page-6-0"></span>**3. Via de teler**

De tweede mogelijkheid om een taakkaart te generen is via de teler zelf. Iedere teler kan gratis een inlog krijgen in Akkerweb. In Figuur 4 geeft een overzicht van de applicaties die een teler tot zijn beschikking kan krijgen. Dat kan voor elke teler anders zijn en is afhankelijk van de mix van gratis en commerciële applicaties die hij wenst te gebruiken. In Figuur 4 zijn de applicaties die hij nodig heeft voor de taakkaart granulaten voorzien van een nummer. Met module 1 [PERCELEN] kunnen de perceel gegevens door de teler worden opgehaald (Dienst Regelingen) of ingevoerd (tekenen, shape file, BMS), Module 2 [KAART] wordt gebruikt om een overzicht van het bedrijf te verkrijgen, bijvoorbeeld als de teler alle

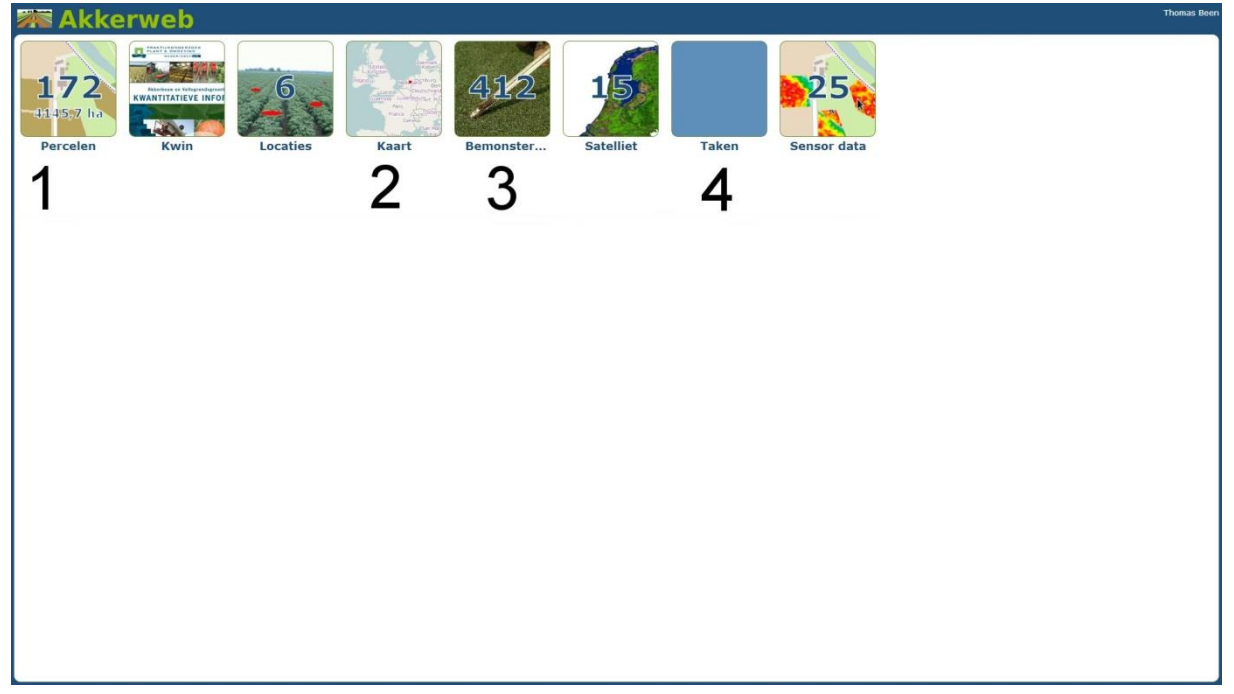

*Figuur 4: Overzicht van beschikbare modules in Akkerweb.* 

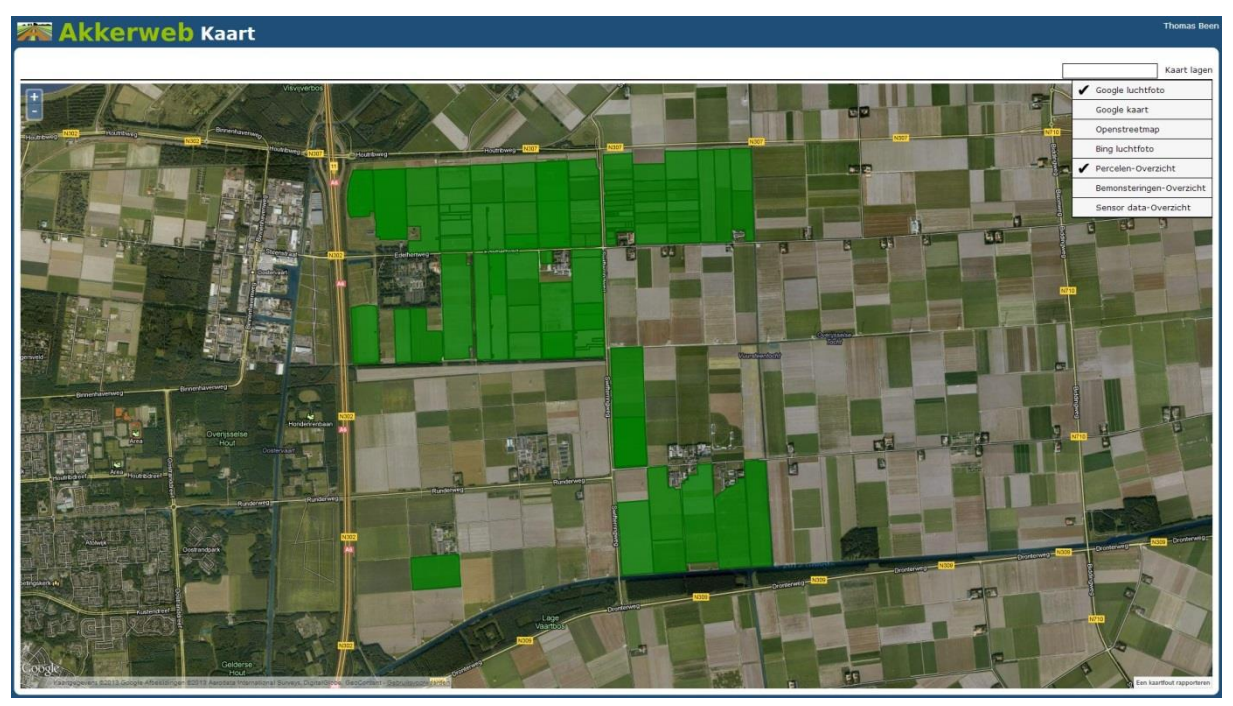

*Figuur 5: Voorbeeld: overzicht van de vanuit de Dienst Regelingen geïmporteerde percelen van PPO-AGV uit 2012 (Geoboer project)*

gewaspercelen in 2012 wil zien. Module 3 [BEMONSTERING] kan worden gebruikt voor het splitsen van het percelen in aparte stroken op basis van de door de bemonsterende instantie geleverde uniet-digitale uitslagkaart. Daarna kan de taakkaart worden gegenereerd en in module 4 [TAKEN] worden deze aangemaakte taakkaarten opgeslagen.

In Figuur 5 is een voorbeeld getoond van een bedrijfsoverzicht. Het gaat hier om het PPO AGV proefbedrijf in Lelystad zichtbaar gemaakt in de KAART applicatie. De getoonde gegevens zijn in de PERCELEN applicatie na inlog bij de Dienst Regelingen opgehaald en tonen alle gewaspercelen in het jaar 2012. In Figuur 6 is een tweede kaart laag zichtbaar gemaakt namelijk alle uitgevoerde AM bemonsteringen tussen 2000 en 2012 die op deze percelen zijn uitgevoerd

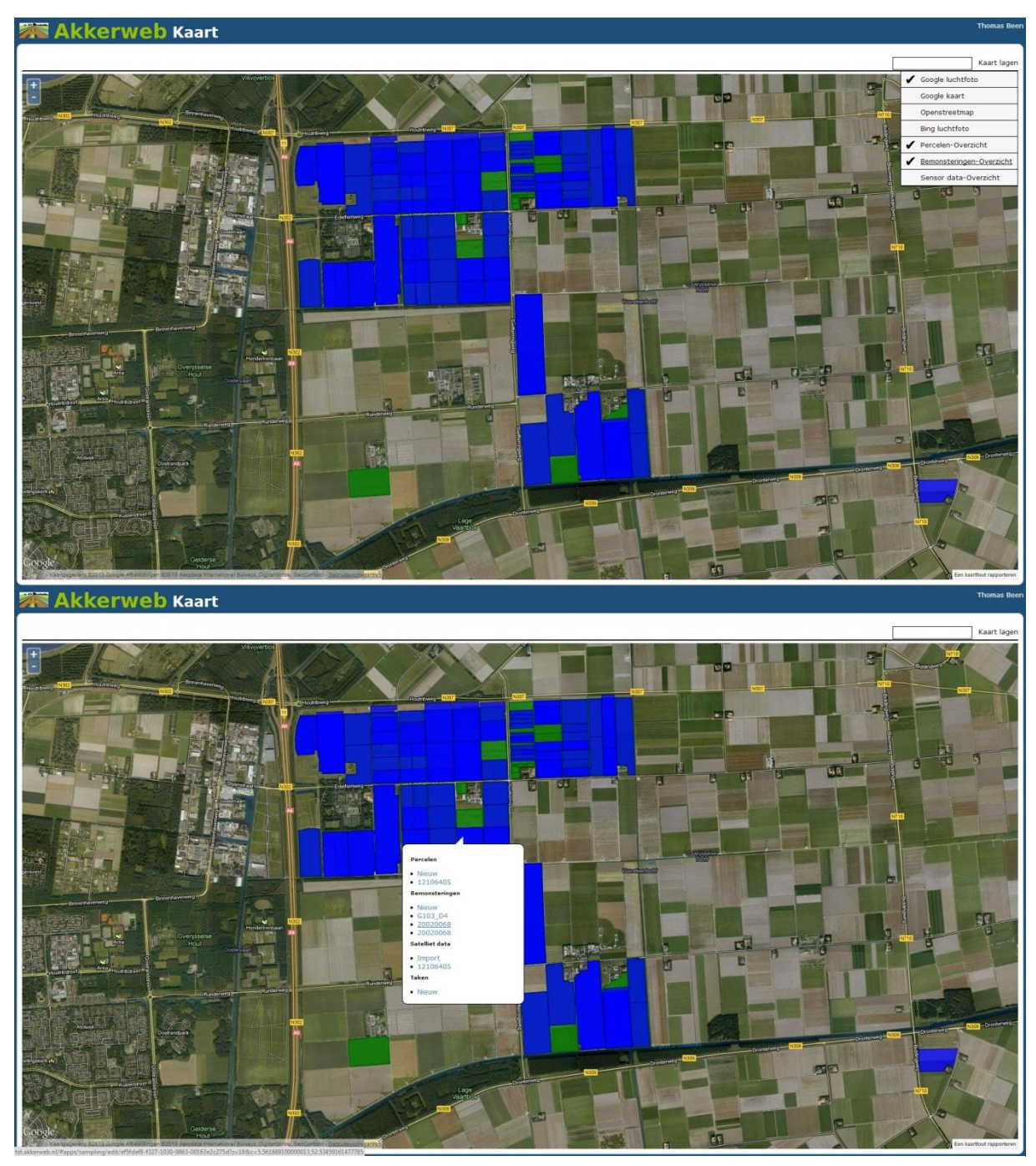

*Figuur 6: In blauw een overlay van de kaart laag Bemonsteringen. In het kader van het project zijn de bemonsteringen AM uitgevoerd door de Groen Vlieg met terugwerkende kracht tot 2000 alsnog van GEO-informatie voorzien.* 

*Figuur 7: De rechter muisknop geeft een overzicht van de aanwezige informatie betreffend het gekozen gewasperceel*

Met behulp van de rechter muisknop kan nu per perceel de onderliggende informatie worden opgevraagd. Een lijst verschijn met onderliggende percelen, bemonsteringen, etc. maar ook met de mogelijkheid een actie uit te voeren (Figuur 8). We kiezen hier voor het tonen van de bemonstering 20020068. Deze wordt nu getoond in de BEMONSTERINGEN applicatie.

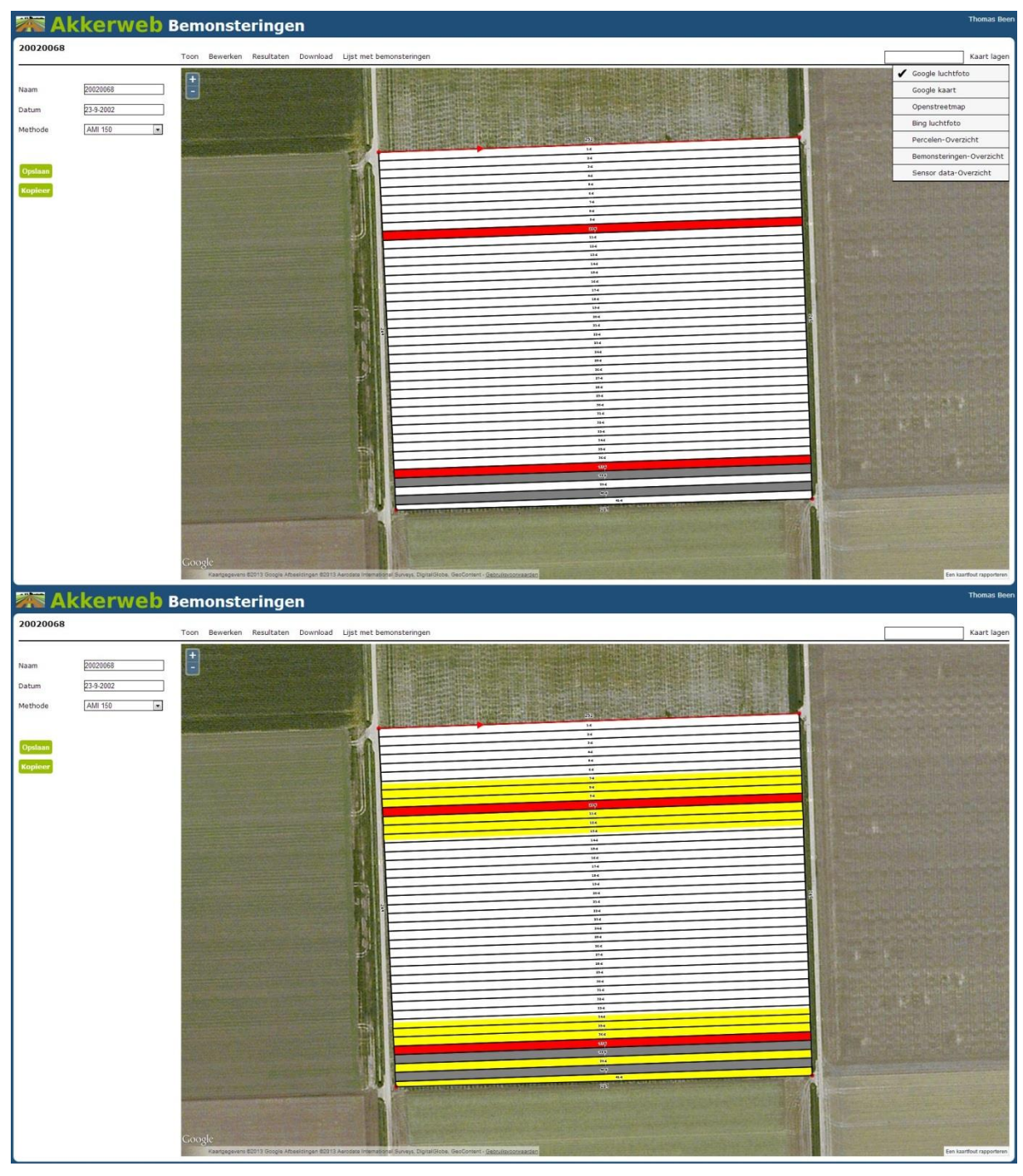

*Figuur 8: De geselecteerde bemonsteringsuitslag wordt getoond. Kleuren: rood = G. pallida besmetting; grijs = besmet, maar zonder soort bepaling Figuur 9: Besmetting nu met de wettelijke afbakening die moet worden behandeld. Geel = wettelijke afbakening*

Het menu Toon in de BEMONSTERINGEN applicatie geeft toegang om de wettelijke afbakening te tonen zoals voorgeschreven door de nVWA. In Figuur 9 is daarom behalve de aangetoonde besmetting met *G. pallida* ook de wettelijke afbakening te zien volgens de regels van het nVWA. Deze geven aan dat aan weerszijden van de aangetoonde besmetting een afbakeningszone met een breedte van 16 meter moet wordt toegevoegd. Een samenvatting van de afbakening regels is toegevoegd in Bijlage 1. De uitgebreide

versie hiervan is te vinden op de website van het nVWA (Anonymus, 2010). De grootte van het afbakeningsgebied is gebaseerd op Schomaker & Been (2011).

Nu het werkelijke besmette oppervlak is berekend kan de taakkaart worden aangemaakt. Wederom geeft de rechtermuisknop, na positie boven het perceel een overzicht van de onderliggende informatie, maar ook de keuze om een taakkaart aan te maken (Figuur 10). Na selectie springt het programma naar de

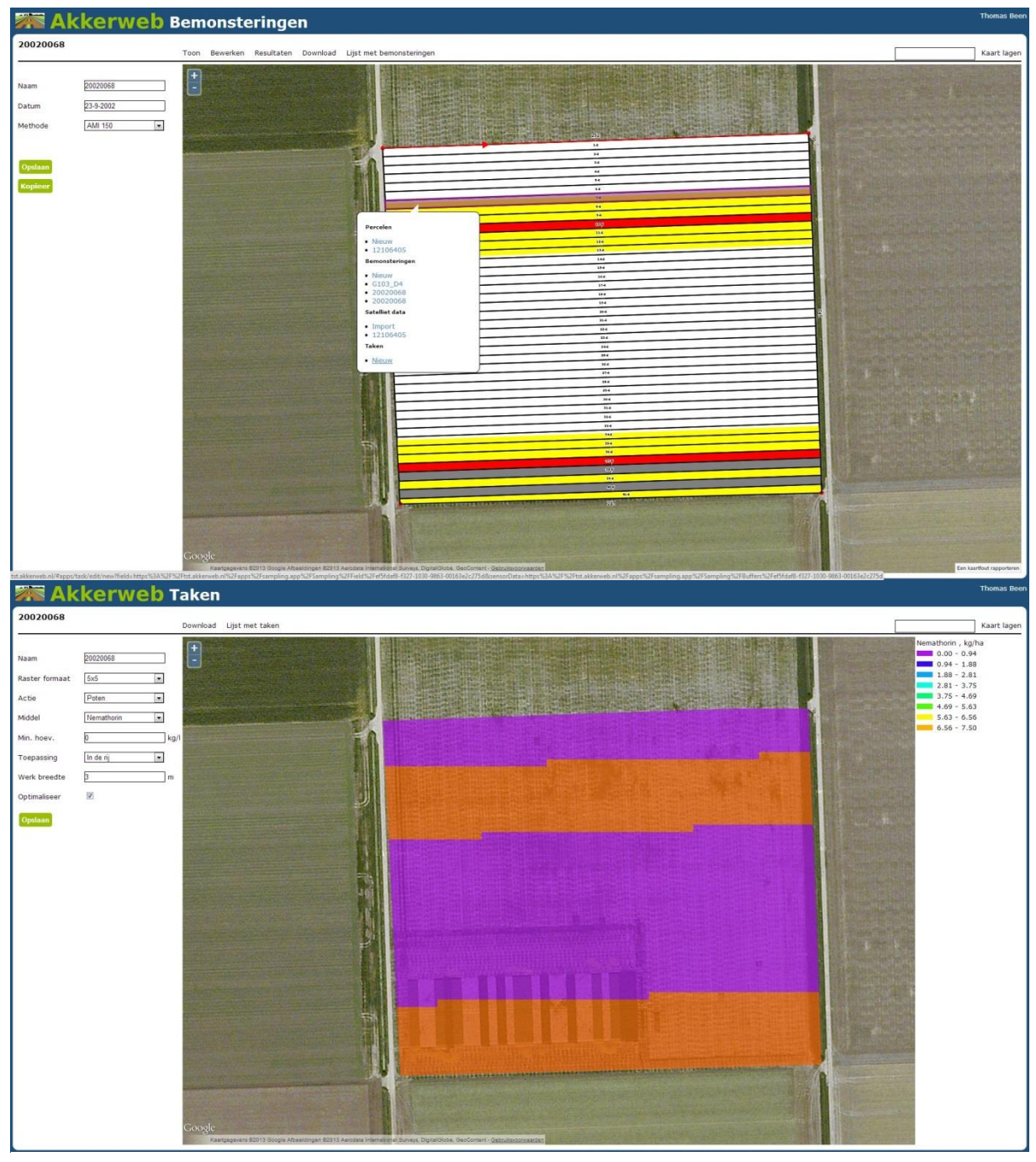

*Figuur 10: Rechtermuisklik geeft weer toegang tot onderliggende informatie maar biedt ook de keuze een taak te laten uitvoeren. Figuur 11: Berekende taakkaart granulaat gereed*

TAKEN applicatie en berekend een default taakkaart (Figuur 11). Default is bijvoorbeeld rijenbehandeling granulaat en 3 m werkbreedte. Specificatie kunnen worden aangepast waarna de taakkaart automatisch opnieuw wordt berekend. Als laatste stap kan er een optimalisatie worden uitgevoerd. Tijdens deze optimalisatie wordt er over het perceel een raster gelegd evenwijdig aan de bewerkingsrichting, waar elke cel van dit raster een breedte heeft van <werkbreedte> en een lengte van <gekozen raster maat>, voor elke cel wordt gecontroleerd of er op die plaats wel voldoende gedoseerd wordt, zo niet dan wordt

de dosering aangepast. Wanneer gereed kan in het menu download de gegenereerde taakkaart worden weggeschreven (Figuur 12) volgens het ISO-XML format.

| TASKDATA (14).ZIP - WinRAR (evaluation copy)                                                                                                    |                                             |                              |                  | $\mathbf{x}$<br>$\Box$ |
|----------------------------------------------------------------------------------------------------|---------------------------------------------|------------------------------|------------------|------------------------|
| File Commands Tools Favorites Options Help                                                                                                    |                                             |                              |                  |                        |
| $\mathbb{N}$<br>$\mathbf{r}$<br>Delete<br>Extract To<br>Test<br>Find<br>Add<br>View<br>$\mathbf{r}$<br>TASKDATA (14).ZIP - ZIP archive, unpacked size 4,025 bytes | $\left(\mathbf{i}\right)$<br>Wizard<br>Info | VirusScan<br>Comment         | <b>SFX</b>       |                        |
|                                                                                                    |                                             |                              |                  | ▼                      |
| Name                                                                                                    | Size                                        | Packed Type                  | Modified         | CRC32                  |
|                                                                                                    |                                             | Folder                       |                  |                        |
| a GRD00001.bin                                                                                                    | 3,111                                       | File bin<br>69               | 29/05/2013 14:02 | AB134092               |
| TASKDATA.XML                                                                                                    | 914                                         | 441 XML Document             | 29/05/2013 14:02 | 1A3419FE               |
|                                                                                                    |                                             |                              |                  |                        |
| $\Box$ m $\Box$                                                                                                    |                                             | Total 4,025 bytes in 2 files |                  |                        |

*Figuur 12: Taakkaart data opslaan in taak data file volgens ISO-XMLformat*

### **Toelichting op taakkaart**

Voor het maken van de taakkaart moeten een aantal zaken ingesteld worden.

- Het toegepaste middel
- De toepassing
- Werkbreedte van de pootmachine c.q. granulaatstrooier

### **Testen van de taakkaart**

Een door Akkerweb geproduceerde taakkaart granulaten moet nog worden getest in de praktijk. Deze testen zullen in samenwerking met Agrifirm in 2014 worden uitgevoerd. Taakkaarten zijn opgestuurd naar Mueller in Duitsland en Kverneland. Beiden hebben de taakkaart kort getest in een gesimuleerde testopstelling. De taakkaart granulaat is getest door Hans van Zadelhoff van Grimme, met een Grimme pootmachine en is op zich correct. De taakkaart kon echter niet worden getest met een aanstuurbare granulaatstrooier, wel is getest met een aanstuurbare kunstmeststrooier. De doseringen liggen dan veel hoger (700 kg/ha). Met de lage doseringen die voor de taakkaart granulaten worden gebruikt (7.5 kg/ha Nemathorin in de rij) kon die machine helaas niet goed overweg.

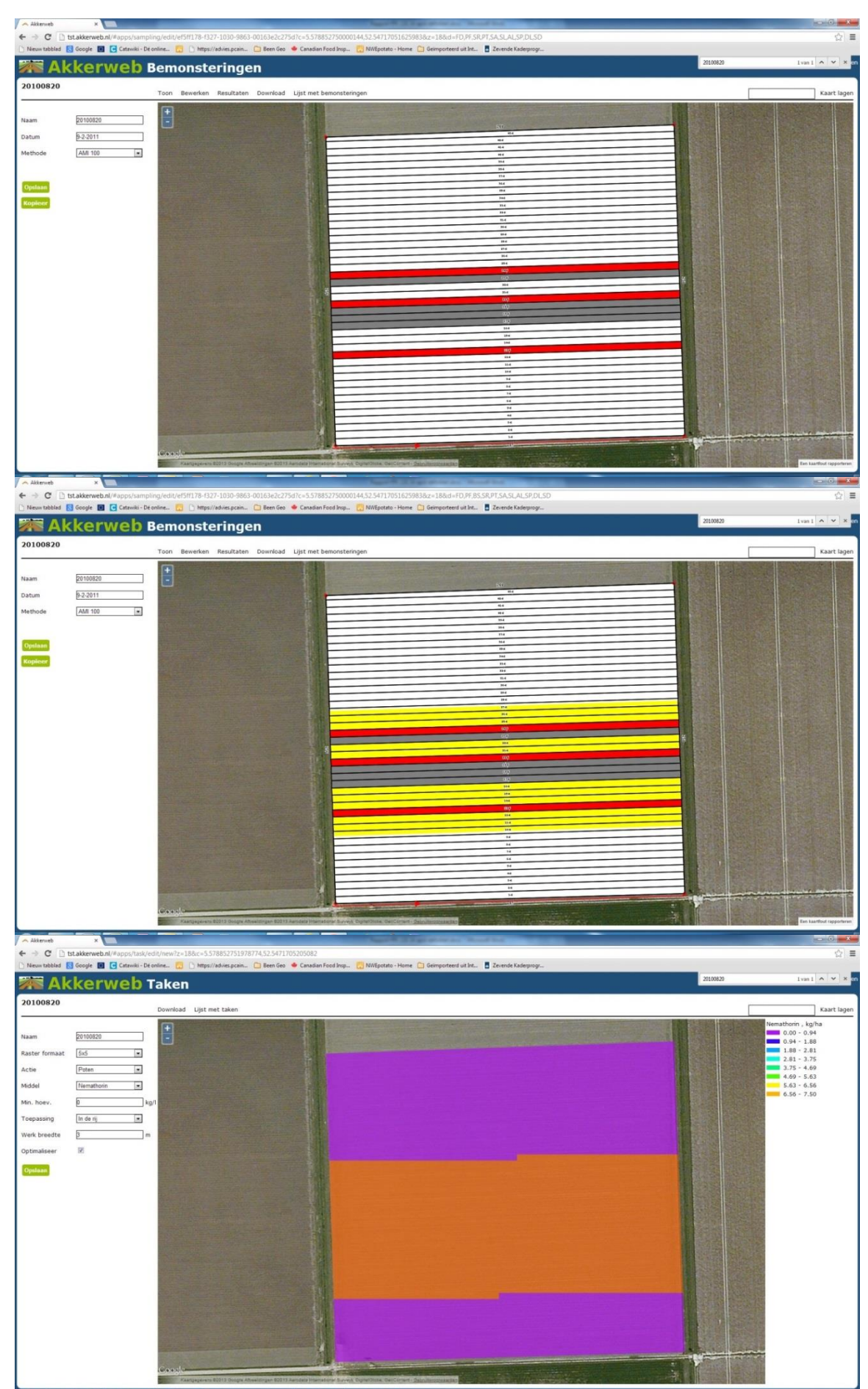

# <span id="page-11-0"></span>**4. Voorbeelden berekende Taakkaarten**

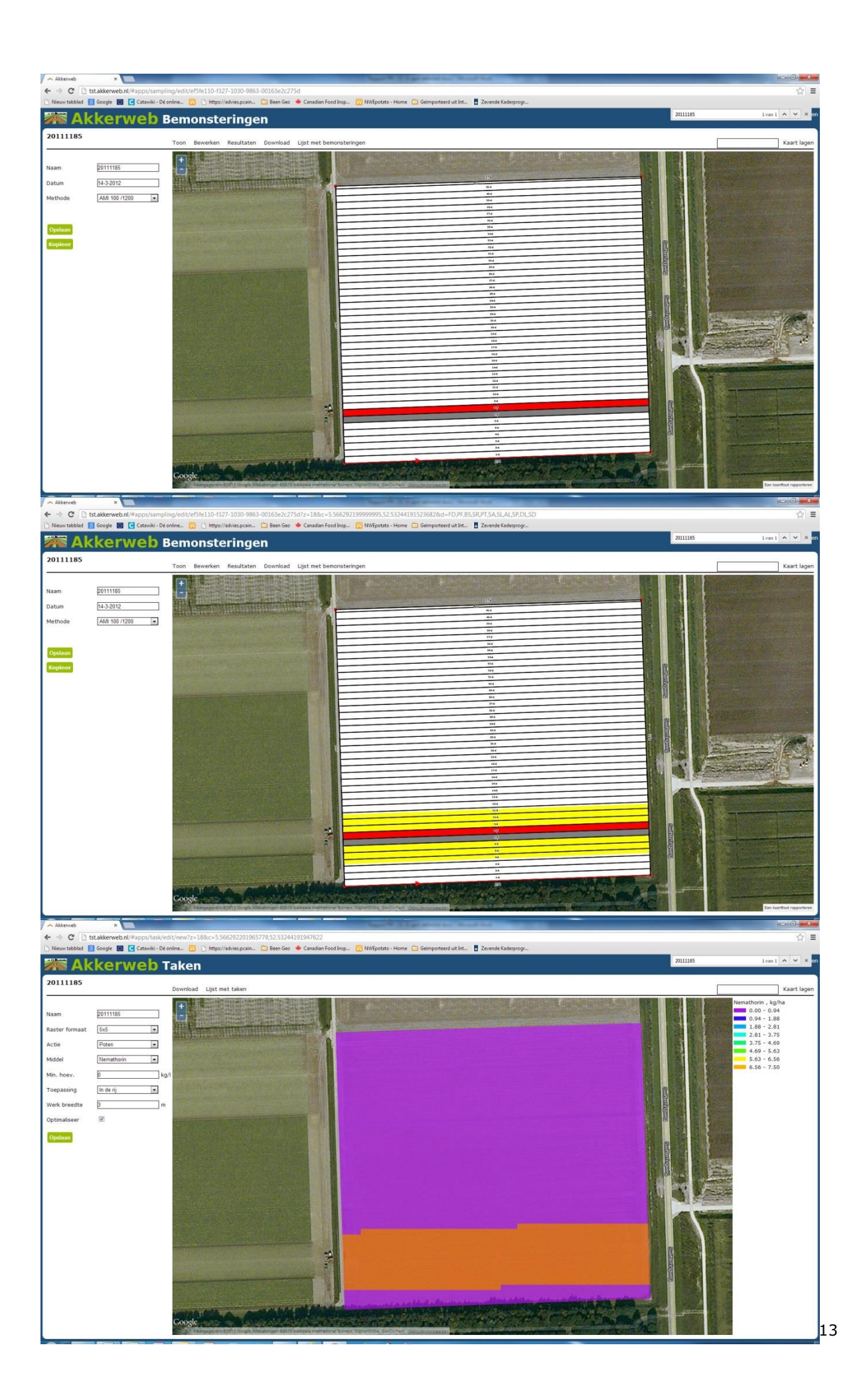

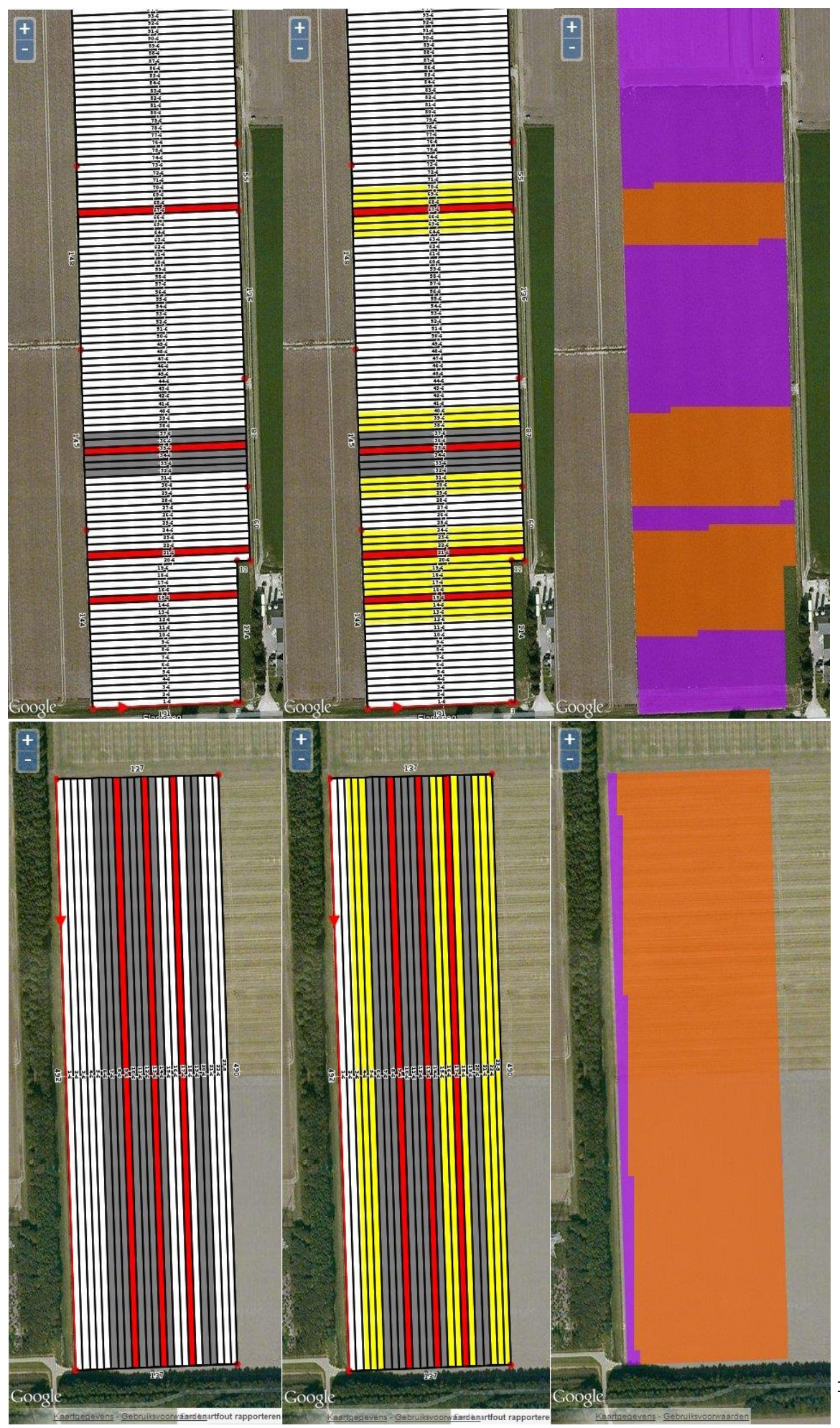

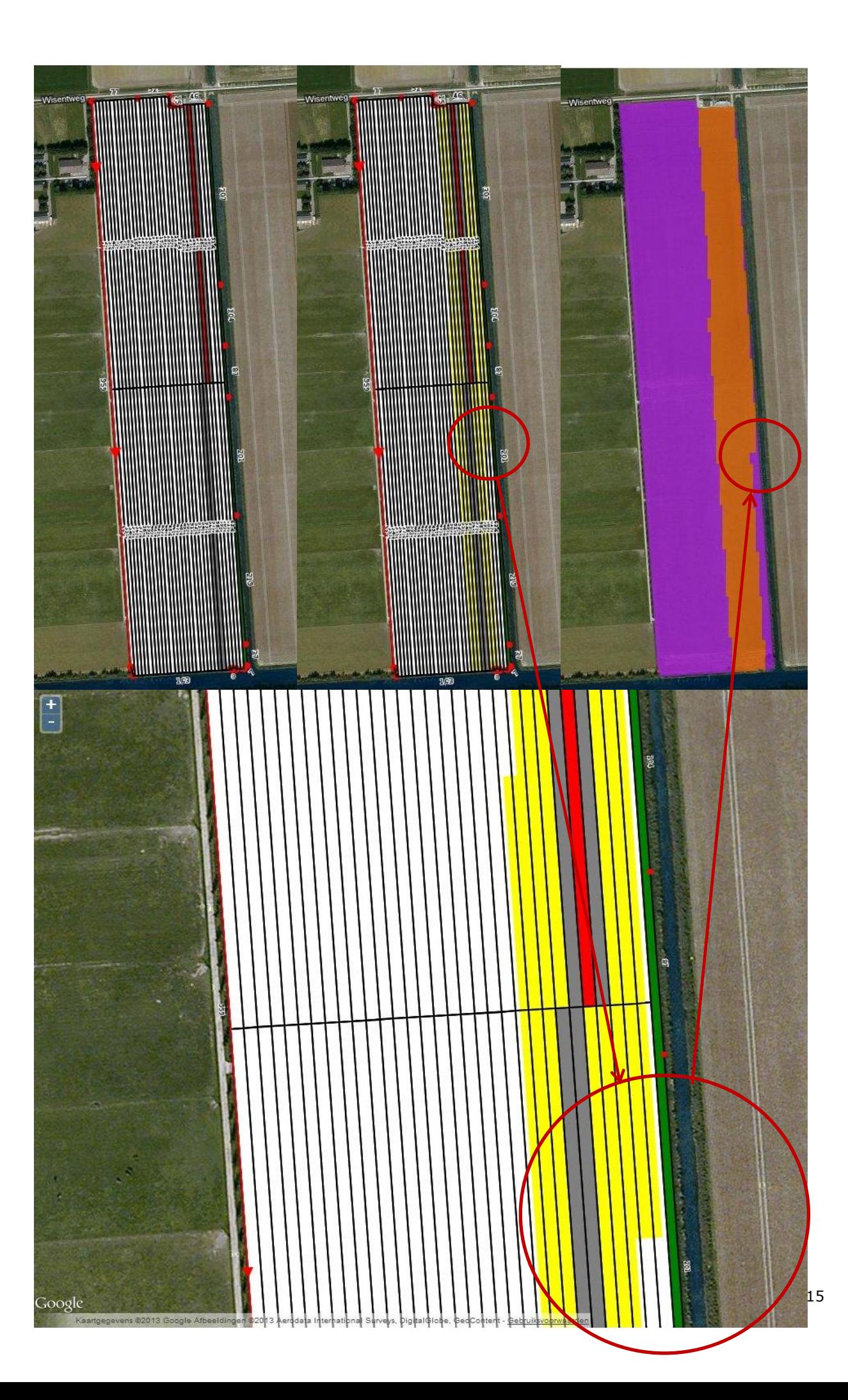

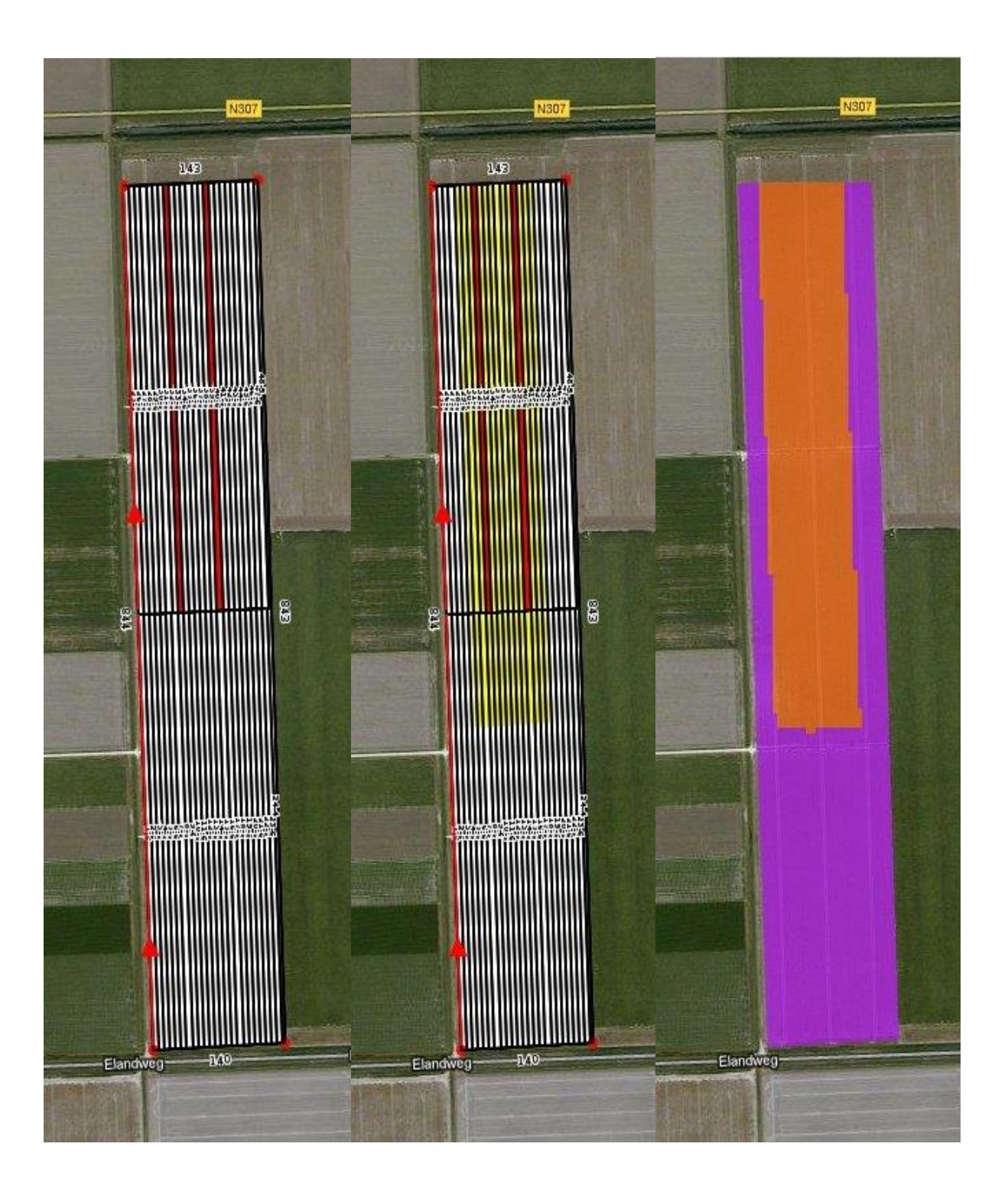

# <span id="page-16-0"></span>**5. Conclusies**

In project PPL 131 is een werkende taakkaart granulaten ontwikkeld op basis van de bemonsteringsuitslag. Een granulaat strooier kan nu zodanig worden aangestuurd dat alleen daar granulaten worden toegepast waar het aardappelcystenaaltje aanwezig is. Hiermee kan een belangrijke reductie van het granulaatgebruik worden bereikt gecombineerd met een reductie van de financiële kosten van de teler in zijn bedrijfsvoering. De taakkaart is getest met een aanstuurbare kunstmeststrooier en werkte. Het lijkt nuttig de taakkaart ook een shape file uitvoer te laten genereren voor apparaten die met een Trimble worden aangestuurd.

# <span id="page-16-1"></span>**6. Literatuur**

Anonymus (2010). [Voorbeelden: Uitleg van de regels voor het vaststellen van een AM besmet terrein](http://www.vwa.nl/txmpub/files/?p_file_id=2000741) (Adobe Acrobat Document, 403 kB). nVWA Divisie Plant

Schomaker, C.H.; Been, T.H. (2010). The demarcation of Globodera rostochiensis and Globodera pallida Infestations in fields for seed potatoes, using a Monte Carlo approach. EPPO Bulletin 40 . - p. 147 - 157.

# <span id="page-17-0"></span>**Bijlage 1: Afbakening (bron www.nemadecide.com)**

Onder de nieuwe regelgeving wordt niet meer gesproken van een buffer maar van een afbakeningszone. Daarnaast kan er sprake zijn van veiligheidszones. Diverse regels leiden ertoe dat er veel meer besmet wordt verklaard dan onder de oude regelgeving. Deze regels houden in:

- Afbakening in de breedte:16 m breed aan weerszijde van de besmetting (afbeelding 2)
- Afbakening in de bewerkingsrichting: 111 m (afbeelding 2)
- Veiligheidszone: als tussen twee besmettingen 27 m of minder vrij is, wordt dit perceelgedeelte ook besmet verklaard, de zogenaamde veiligheidszone (afbeelding 3)
- Nieuwe afbakening van besmetting als bij bemonstering van besmet terrein opnieuw een besmetting wordt aangetroffen. Het besmet verklaarde perceelsgedeelte kan daardoor kleiner, maar ook groter worden dan de oorspronkelijke besmetting.
- Besmetting tegen niet harde perceelsscheiding aan: afbakening komt ook in niet bemonsterde perceel te liggen, tenzij dit toebehoort aan een andere gebruiksgerechtigde (afbeelding 5)

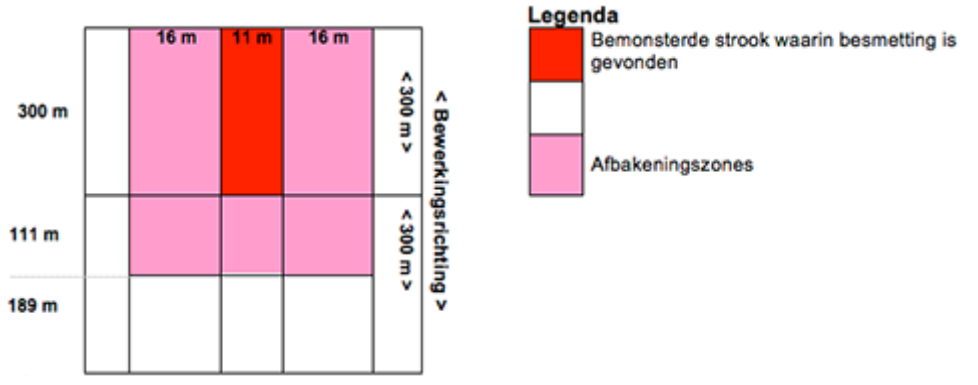

**Afbeelding 2: Besmette strook met afbakeningszone. In dit voorbeeld wordt 43 x 411 m besmet verklaard**

Wordt er in een bemonsteringsstrook van 11 x 300 m op een perceel van 600 m lengte bijvoorbeeld een besmetting gevonden dan wordt in de breedte 43 m besmet verklaard (16+11+16) en in de bewerkingsrichting 411 m (300+111) (afbeelding 2).

### <span id="page-17-1"></span>**Veiligheidszone**

Tussen twee besmette perceelsgedeelten moet minimaal 27 m vrij zijn. Liggen de perceelsgedeelten dichter bij elkaar dan wordt ook het tussenliggende perceelsgedeelte besmet verklaard. In het voorbeeld van afbeelding 3 is in twee stroken van 11 m een besmetting gevonden (strook 2 en 8) en wordt inclusief afbakening en veiligheidszone 104 m besmet verklaard, omdat er tussen de afbakeningszones van strook 2 en strook 8 minder dan 27 m vrij is.

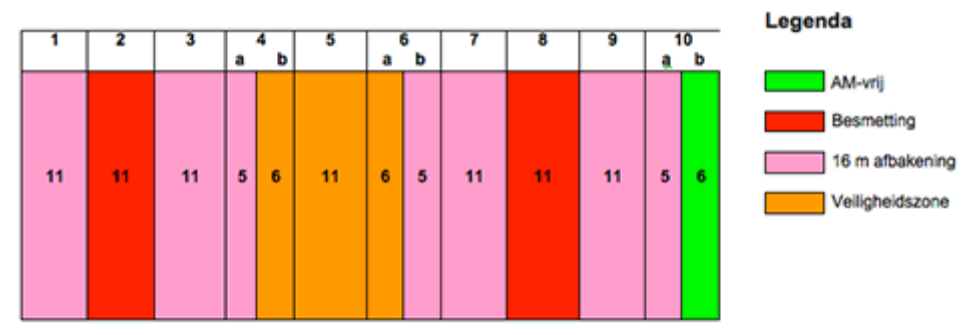

**Afbeelding 3: Voorbeeld besmetverklaring met veiligheidszone. De getallen boven de stroken geven de nummering van de stroken, de getallen in de stroken de breedte van de stook in meters** 

### <span id="page-17-2"></span>**Afbakening bij oude en nieuwe besmetverklaringen**

Afbakening oude besmetting blijft ongewijzigd zolang niet opnieuw is bemonsterd

- Bij bemonsteren en opnieuw aantreffen van cysten in een oude besmetting, wordt wel opnieuw afgebakend
- Tussen oude en nieuwe besmetverklaringen moet ook minimaal 27 m vrij zijn. Ook als besmetverklaringen in verschillende jaren zijn opgelegd en er minder dan 27 m vrij is tussen beide besmettingen, wordt dit als veiligheidszone besmet verklaard.

In het voorbeeld van afbeelding 4 ligt er een besmetverklaring uit 2009, een strook van 11 m waarin een besmetting is gevonden met aan beide zijden, nog volgens de oude regelgeving, een buffer van 6 m. In 2011 is het vrije perceelsgedeelte bemonsterd en is er in één strook van 11 m een besmetting gevonden. Aan beide zijden wordt een strook van 16 m ook besmet verklaard. Tussen beide besmettingen blijft nu een perceelsdeel van 22 m over. Dit wordt eveneens besmet verklaardIn totaal wordt dit perceel dus over een breedte van 88 m (6+11+6+22+16+11+16) besmet verklaard. De veiligheidszone krijgt als datum van oplegging 2008 mee, hoewel hij dus pas in 2010 is opgelegd (zie ook [wachttermijn\)](http://www.nemadecide.com/am-regelgeving-wachttermijn-voor-bemonstering-besmet-perceel.html).

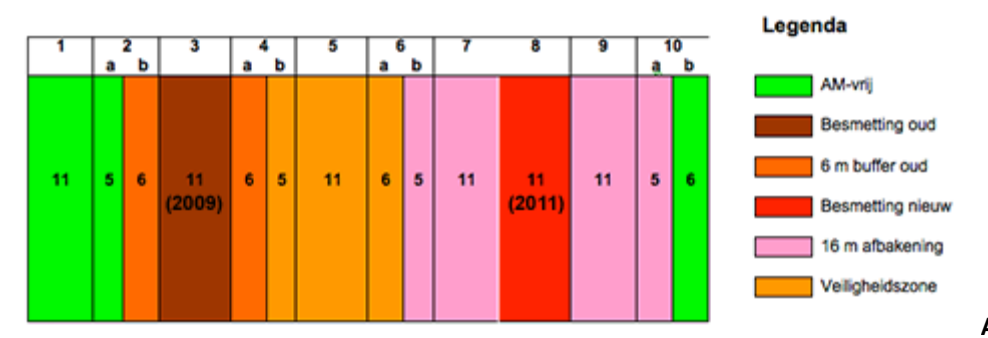

**Afbeelding 4:** 

**Voorbeeld van een veiligheidszone tussen een oude en een nieuwe besmetverklaring. De getallen boven de stroken geven de nummering van de stroken, de getallen in de stroken de breedte van de stook in meters en het getal tussen haakjes het jaar van oplegging van de besmetverklaring**

Wordt in het voorbeeld van afbeelding 4 in bemonsteringsjaar 2012 een bemonstering van besmet terrein uitgevoerd dan mag daarbij een bemonstering worden uitgevoerd van strook 2b t/m 6a (aannemend dat er een erkende maatregel is uitgevoerd op strook 2b t/m 4a). De veiligheidszone is opgelegd in 2011, maar mag dus worden gerekend bij de besmetting van 2009, ook als op die veiligheidsstrook geen maatregel is genomen. Er zijn nu verschillende mogelijkheden:

- 1. Er wordt geen besmetting aangetroffen en strook 2b t/m 6a wordt vrijgegeven
- 2. Er wordt weer een besmetting aangetroffen. Deze besmetting wordt dan opnieuw afgebakend met 16 m aan weerszijden. Wordt er bijvoorbeeld een besmetting aangetroffen in strook 2b, dan wordt door de afbakening naar links nu ook strook 1 en 2a besmet verklaard. Hoever de afbakening naar rechts loopt, hangt af in welke stroken een besmetting wordt aangetroffen.

### <span id="page-18-0"></span>**Perceelsscheiding**

Een andere belangrijke wijziging bij het afbakenen van een besmetting is dat de afbakening ruimer kan zijn dan het bemonsterde perceelsgedeelte.

*Scheiding gewaspercelen*

Stel dat in het voorbeeld van afbeelding 5 op het linker perceelsgedeelte suikerbieten staan en op het rechter gedeelte pootaardappelen hebben gestaan. Na de pootgoedteelt hebt u dat perceelsdeel laten bemonsteren en daarbij werd er in strook 2 een besmetting gevonden. De 16 m afbakening naar links komt dan in het bietenperceel.

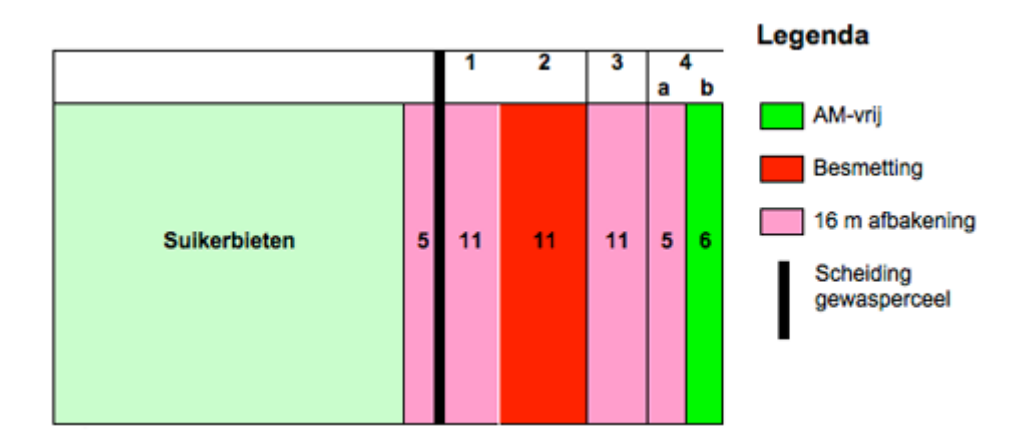

### **Afbeelding 5: Voorbeeld besmetverklaring over perceelsgrens heen. De getallen boven de stroken geven de nummering van de stroken, de getallen in de stroken de breedte van de stook in meters**

#### *Harde perceelsscheiding*

Ligt er tussen de beide gewaspercelen uit afbeelding 5 een harde perceelsscheiding, bijvoorbeeld een sloot, een kavelpad, een bossingel, dan gaat de besmetverklaring niet over die scheiding heen. Het heeft echter geen zin om vlak voor de bemonstering bijvoorbeeld een greppel te maken, want het moet gaan om een officiële perceelsscheiding die bekend is bij Dienst Regelingen.

*Verschillende gebruiksgerechtigden*

Een besmetverklaring gaat niet over een perceelsscheiding heen, als er sprake is van twee verschillende gebruiksgerechtigden. Ook in dit geval geldt weer dat het geen zin heeft vlak voor de bemonstering een deel van het perceel te verhuren, want het moet gaan om een langdurig gebruiksrecht.

Voor [meer voorbeelden](http://www.vwa.nl/onderwerpen/plantenziekten-en-plagen/dossier/aardappelmoeheid/besmetverklaringen) zie de website van de nVWA . (Zie het de documenten 'Voorbeelden: Uitleg van de regels voor het vaststellen van een AM besmet terrein' en Voorbeelden: Uitleg van de regels voor de afbakening van besmettingen bij bemonsteringen op AM besmet terrein')